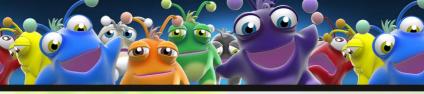

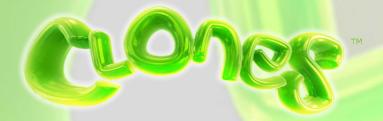

INSTRUCTION MANUAL

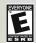

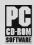

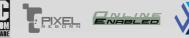

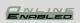

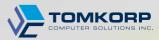

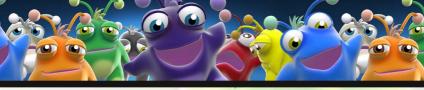

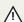

### Photosensitivity Warning

Some individuals may experience epileptic seizures when exposed to certain visual stimuli such as flashing lights or patterns. Consult a doctor before playing if a family member has a history of epilepsy or seizures.

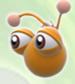

Discontinue use and consult a doctor if you or your child experiences dizziness, confusion, seizures or muscle twitching while playing.

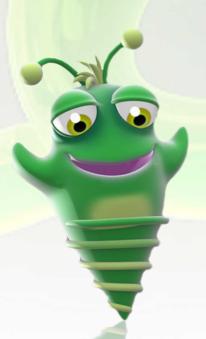

clonesgame.com

Copyright © 2010 Tomkorp Computer Solutions Inc.

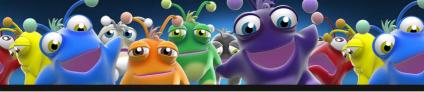

# Table of contents

THE WOLLD OF CLONES

installing clones

meet the elders

**CLONE MORPHS** 

**E** clone properties

**G**etting started

PILELIWAGE (21U6rebraher)

**CLONES PLANET** 

📺 elder bazzle wap

Game screen

**Game Modes** 

Tournaments (Multiplayer)

**CLONESTATS** 

Pre-Battle rundown

DEFAULT CONTROLS

USING THE BELT

LEVEL EDITOR

TroublesHooting

📸 соптаст

oredits

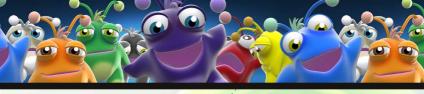

# THE WOLLD OF CLONES

Imagine a planet with two main life forms. The first are the Clones who are made up of a flexible quantum goo which gives them amazing morphing abilities but also renders them simple-minded. The second are the CloneMasters who posses great intellect but are physically inept. The Clones and CloneMasters naturally team up to solve puzzles and live in peace.

Playing as a CloneMaster you will embark on a pilgrimage to study from the great CloneMaster Elders scattered throughout the Clones Planet. By defeating them in matches where you pit your Clones against theirs you will gain valuable experience which will help you excel in the competitive CloneMaster league.

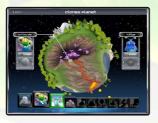

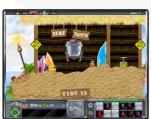

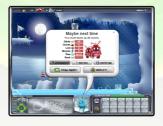

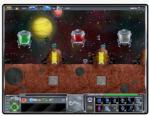

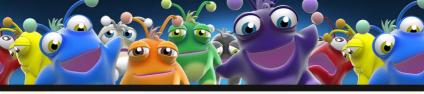

# INSTALLING CLONES

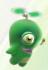

## Minimum system requirements

- Windows 2000/XP/Vista or Windows 7
- DirectX 9 capable 3D Graphics Card (64 MB minimum)
- CPU 1GHz
- 512 MB RAM

### INSTALL From CLONESgame.com

After download is complete, run ClonesGameSetup.exe located in your internet downloads folder.

### INSTALL FROM DISC

Insert the Clones Game disc and follow the on-screen installation instructions. If installation does not start on it's own, run setup.exe located on the disc.

### INSTALL FROM THICD-PACTY

Contact the digital distributor where you purchased the software for installing information.

Launch Clones either from your Windows Start Menu or the desktop icon.

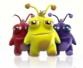

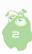

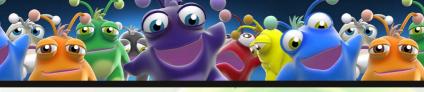

# Meet the Elbers

The Elders are the most talented and experienced CloneMasters in the galaxy! They hold the fragments of the ancient CloneMaster Medallion which you must obtain to unlock the greatest CloneMaster of them all. Each Elder is located at their home region on the Clones Planet, and the difficulty of their puzzles will increase with every new Elder you unlock.

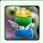

Origin: Clones Planet Location: Caves

He feels right at home between a rock and a hard place. You will train with this CloneMaster first.

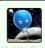

Origin: Clones Planet Location: Moon

Hubble Buoy spends his free time gazing up at the stars.

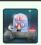

Origin: Unknown Location: Cloneopolis

RoboBrain is programmed to teach you all of the basics of CloneMasterdom.

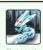

Origin: Europa Location: Ice Caves

Her ancient puzzles are known for their beauty, complexity, and sheer size.

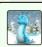

Origin: Clones Planet Location: Polar region

Gofo loves to surf the snow that surrounds his polar home

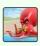

Origin: Earth Pacific Ocean Location: Beaches

Octopal is always thinking 8 moves ahead. Find him boasting on the beaches.

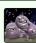

Origin: Black hole Location: Moon

Trillip's multiple points of view help him devise his gravity puzzles in space.

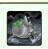

Origin: Nanosphere 7, Orbiting Gliese-D Location: Cloneopolis

Beatall is an artificial life form and very unforgiving to new players.

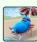

Origin: Giant Bean Fields, Mars Biosphere Location: Beaches

The first intelligent legume. Ed likes to think outside the sand box.

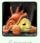

Origin: Clones Planet Location: Caves

Snoog loves to harmonize with her echo deep in the underground caves.

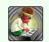

Origin: Astral Plane Location: Unknown

Wattson R. Ice is one cool Elder. His compositions may blow your mind.

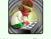

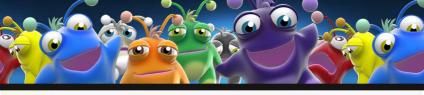

# CLONE MORPHS

Truly a thing of wonder, the body of a Clone can instantly transform its structure into several useful shapes. As a CloneMaster you must instruct each Clone when to perform a morph. Lacking instructions, the Clones will walk around aimlessly without regard for hazards.

Clonium is a rare and nearly indestructible metal that can only be removed via a Dark Clone going Nova.

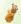

#### LOP

Clones can toss their heads at enemies or obstacles. Don't worry, it will grow back.

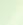

### nova

Goes out with a big bang and takes a chunk of the terrain with it.

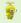

#### SPIN

A Spinner will fly diagonally upwards and only stops when it hits its head.

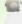

### PUFF

A Puffed clone can survive a high fall by slowly floating down.

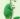

### MOLD

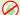

Creates a diagonal stairway by dropping 13 quantum cubes.

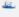

#### ATOMIZE

Tell a clone to fall to pieces and build up piles of quantum goo.

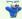

#### CLOB

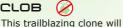

create a horizontal tunnel.

smash through obstacles and

DCILL

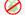

Spiral down into the land to carve a vertical tunnel.

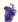

### GULP

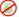

Gulpers chew out a diagonal tunnel up or down.

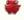

#### DOPPEL

Acts as a wall to redirect others. A Doppel Clone can only Nova or Atomize.

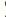

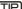

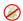

Cancel these morphs by issuing the Walk morph

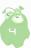

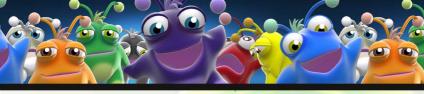

# CLONE Properties

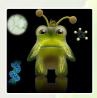

A Clone's body is composed of a newly discovered substance so mysterious and complex it is simply referred to as Quantum Goo. Although their physiology allows them to do some amazing things, they are by no means indestructible.

For instance, Clones cannot survive a fall greater than three times their own height. However, if a normal Clone mutates into a Dark Clone it can land safely from any height. Another mutation that can occur is the Light Clone mutation. A Light Clone has greater control of its body while walking, spinning or molding.

It is also important to note that the body of a Clone cannot withstand contact with any liquid: acid, lava or water. They also do not take well to being zapped, squished, or stunned, but then again who does?

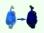

### Dark CLONE

Mold faster, fall farther and Nova to destroy Clonium.

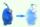

### LIGHT CLONE

Change direction on command and jump.

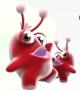

Quantum time is a function you will find on the game screen that will show you where the selected clone will be a few seconds into the future. To see where QT is located on the game screen jump over to the Game Screen page in this document.

<u>UTIP</u>

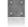

Clonium is a rare metal that only Dark Clones can destroy.

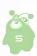

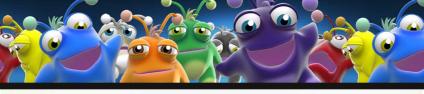

# **GETTING STACTED**

From the Main Menu you can either jump in and begin exploring the Clones Planet, adjust your settings, join others online, or create your very own Clones levels.

#### Pilarimana

Take a solo journey to the Clones Planet to train with the Elders and develop your skills.

#### **Fournaments**

Compete online against other CloneMasters from around the galaxy.

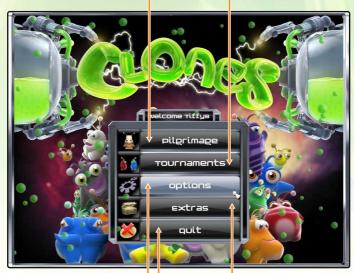

#### Ontions

Adjust settings for audio, default controls, screen resolution and keyboard hotkeys.

#### Ouit

All good things...

#### Evtras

Create your own levels, build level packs, and playback your best solutions.

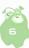

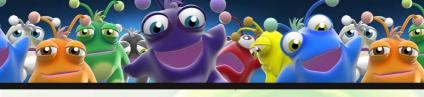

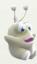

# PILGrimage

Training with the CloneMaster Elders will teach you all about the Clones and reveal winning strategies that you can use when playing online in the League. From the Clones Planet screen left click on an Elder to highlight them, and then left click again to zoom into their region.

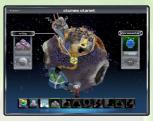

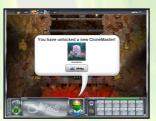

Many of the puzzles contain optional Quantum dots (Qdots for short) which you can collect to increase your score. Some may be very challenging to nab, but the extra thought will be well worth the effort!

Click the Stats button on the Clones
Planet screen to display total play time, percent of completed levels,
amount of Medallion fragments collected, the number of puzzles solved,
and the number of puzzles in which you've collected all the Qdots.

Below the Stats button is the Pilgrimage Medallion Panel. This area will

display the number of medallion fragments that you have obtained. Collect all ten fragments by besting an Elder in their final battle to reveal a most formidable opponent.

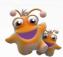

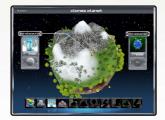

TIP

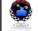

Checkpoints allow you to save your progress and reload it at any time.

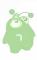

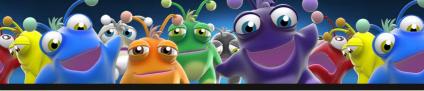

# **CLONES PLANET**

Navigate around the Clones Planet by selecting an Elder in the CloneMaster Menu Bar. Elders shown in black silhouette will be unlocked by completing more puzzles.

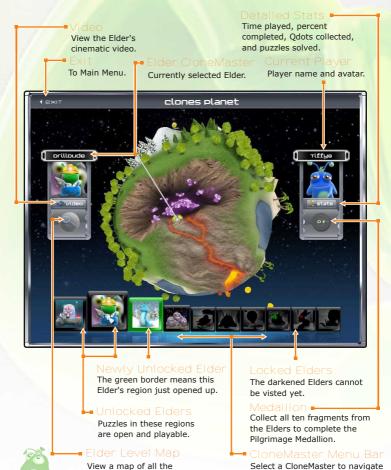

to their home region.

selected Flder's Levels.

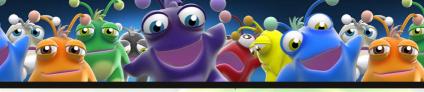

# ELDER PUZZLE MAP

Each Elder CloneMaster map will contain puzzles matching the theme of the region. Each map layout is unique, but they all have the following elements:

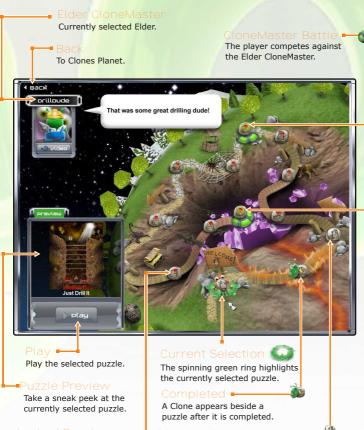

# Locked Puzzle

Puzzles with a ? must be unlocked by beating previous puzzels.

### Playable Puzzle 🟲

This puzzle has been unlocked and is ready to be played.

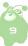

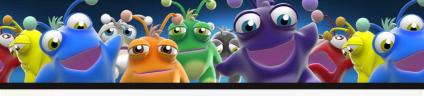

# game screen

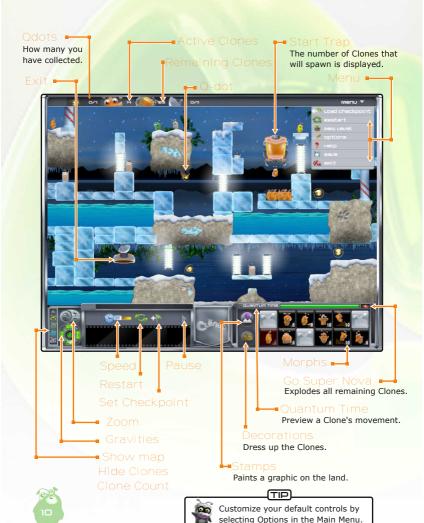

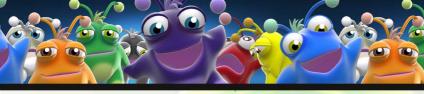

# game modes

Both Singleplayer Pilgrimage puzzles and Multiplayer Tournament matches are categorized into one of the following game modes:

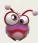

### corral the clone

Each group of players tries to beam up as many Clones as possible. Stealing from other groups is encouraged. The group that gets the most will win.

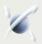

#### Procure the particle

All player groups attempt to retrieve one or more particles. The group which procures any one of the particles is the winner.

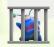

#### CAPTURE THE CLONE

One or more captureable Clones will be positioned in the level. The first group that beams up a captureable Clone is the winner.

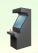

#### **MULTIVERSE MATCH**

Each group is isolated in identical playing fields. The winning group is the one that beams up the most Clones in the shortest time.

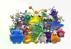

#### QUANTUM QUARREL

Lop, Clob, and Nova to damage opponent Clones. The group controlling the last clone standing will win.

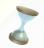

#### QUANTUM LOOP

You must co-ordinate the morphs of past and future trials to avoid being flummoxed by this puzzle-fugue.

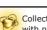

TIP Collect Odots and be rewarded with new decorations and stamps.

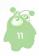

# TOURNAMENTS

Playing a multiplayer Clones match is an exhilarating experience! The unpredictable actions of your opponents ensure you'll never play a level the same way twice. The skills you develop during your Pilgrimage will be of great help to you here. A Tournament Match can support up to 16 players.

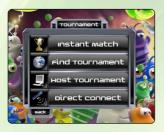

### FIND TOURNAMENT

Searchs planet Earth for all active league matches. You can filter tournaments by level name, mode, region, ping, and whether they are LAN or Internet hosted.

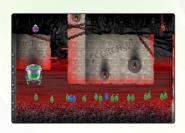

#### INSTANT MATCH

Automatically joins the best available match for your skill level.

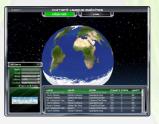

### DICECT CONNECT

Prove that you are the boss 'round here! Meet up with a competitor quickly using their Hostname or IP Address. The server should enable portforwarding to ensure connectivity.

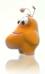

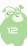

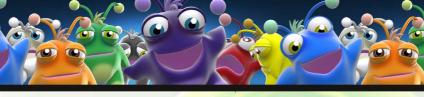

# TOURNAMENTS

### HOST TOUCHAMENT

Hosting a tournament is how you invite other players to compete against you. Statistics from the match will be sent to the ClonesGame.com website. If you have a CloneStats account you can choose to allow the match results to affect your global rank.

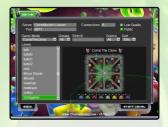

### HOSTING a MULTIPLAYER game

Select a level from the list and start the level. If the Public checkbox was checked then other players will be able to see your server on the Find Tournaments screen, otherwise players will need to directly connect to your server using your IP or hostname.

### PORT FORWARDING

To help other players join your server you may need to enable port forwarding on your router. Please refer to your router's manual and forward to port 9877. Enable both TCP and UDP on this port. See http://clonesgame.com/port-forward for more details

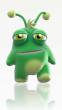

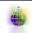

The Swapper switches control of a Clone to a different CloneMaster.

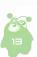

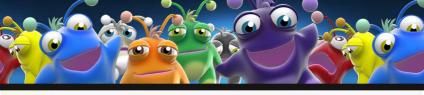

# CLONESTATS

### PILG<mark>CIMAGE STATS</mark>

At the conclusion of each puzzle you will be presented with statistics that indicate how skillfully you completed the objective. Each game mode has a different set of stats. The stats are listed from

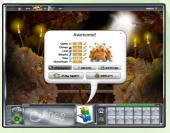

highest importance at the top, to lowest importance at the bottom. The "World Rank" stat is your ranking for the current level compared to all other players. The best way to try for #1 is to grab all the Qdots in each level since they are the most important stat. You can view your own rank and the best stats for any puzzle on the ClonesGame.com website.

### LEAGUE STATS

When you play a match against another player the server can choose to enable "CloneStats Ranking" so that the results of the match will affect the league rank of both players involved. A ranked match must be between two players with a valid ClonesGame.com username/password.

Each new player starts with a league rank of 500. In order to become higher ranked you must defeat players that are close to your rank or better. Beating players whose rank is much less than yours will not affect your ranking.

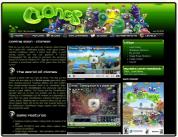

If you do not play a ranked match for over 3 months then your username will be filtered out of the active rankings on the ClonesGame.com website.

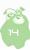

# Pre-Battle Rundown

After starting a multiplayer match as a there are several options you can play with to tweak the experience. Handicap players by altering the morph count for a certain group. To intensify the level try increasing the number of clones released and decreasing the release rate for all groups.

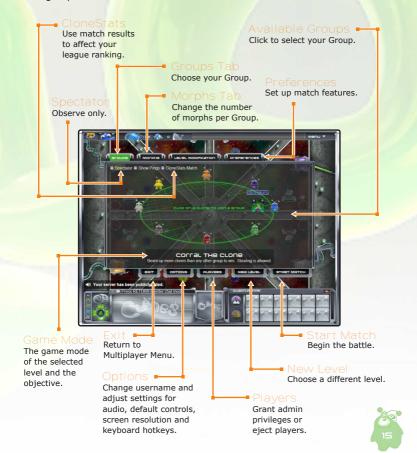

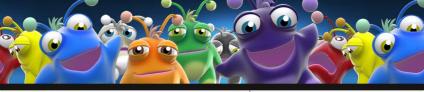

# DEFAULT CONTROLS

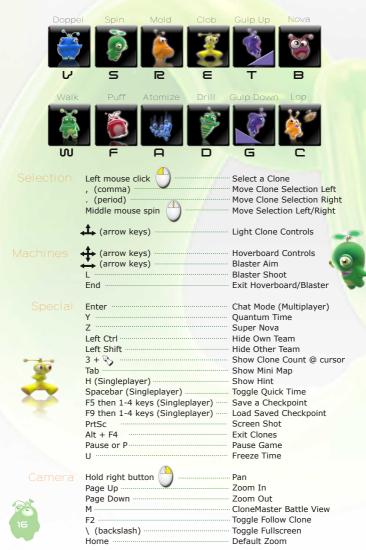

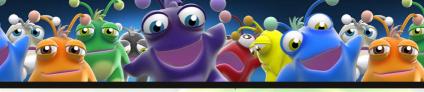

# **USING THE BELT**

There are 3 methods to give morph commands to the clones: keyboard, HUD buttons, and the belt.

Using the belt is easy, simply left click on a clone and then move the mouse over one of the belt morph icons and click again to issue the morph. For advanced users hold the left mouse button down after clicking on a clone and release when over a morph.

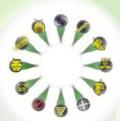

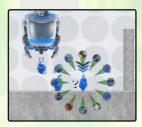

While the belt is open you can use the wheel on your mouse to select other nearby clones. If you plan to give a few quick morphs to the same clone you can hold 5 on the keyboard to keep the belt open after issuing a morph.

### BELT MOUSE CONTROLS

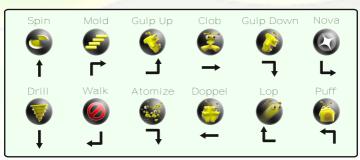

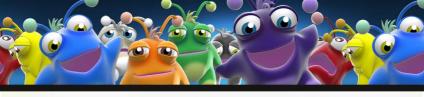

# **MOLDH WARIC**

There are a few things to know in order to assign morphs most effectively:

- Morphs can be assigned by clicking morph icons while a Clone is selected but the fastest method is to use keyboard hotkeys. You will want to learn the keyboard commands to compete in multiplayer tournaments.
- If you hold down a morph hotkey then you can issue a morph just by clicking on a Clone. This is useful when you want to assign the same morph to many Clones very quickly.

### MOCPH QUEUES

You can set up morphs for your Clone to perform at a later time. This is referred to as morph queueing. The three types of morph queues are Auto, Directional, and Temporal. You can use the Walk (W) morph to cancel the current morph queue.

#### AUTO

A morph will be Auto-queued any time you assign a morph to a Clone that the Clone can not perform right away. Here are some examples:

- 1) Issue the Mold morph (R) to a falling clone and it will perform the Mold as soon as it lands.
- 2) Issue a Puff morph (F) to a Spinning clone and it will perform the Puff once it hits it's head.

### DICECTIONAL

You can control the direction of certain morphs before they happen by using the 2 (left) or 4 (right) keys before issuing the morph. Here are some examples:

- 1) Select a Clone in a driller hole, pacing back and forth. Press 4 and then issue Clob. The Clone will only Clob when it is facing right.
- 2) Select a Clone walking right towards a Doppel. Press 2 and then issue Nova. The Clone will explode as soon as it faces left, after bumping to the Doppel.

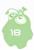

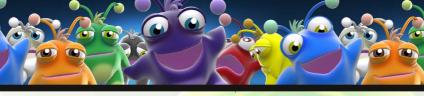

### Temporal - quantum Time

Select a clone and press the Y key to see the future of that clone. You can then assign a morph and the Clone will perform the morph at the same spot in the future. Example:

1) Select a Clone walking towards a hole. Press Y and when the Future Clone is at the ledge issue the Mold morph. The Clone will now Mold once it gets to that point in time.

#### freeze Time

In singleplayer you can slow gameplay to a standstill by pressing U to activate Freeze Time. In this mode you can still select clones and assign morphs to them. The morphs will be applied as soon as Freeze Time is deactivated. Each time you use Freeze Time you will add 1 second to your final stats as a penalty. Freeze Time may be helpful in executing a complicated series of moves, but to climb the leaderboards you will need to use it sparingly if at all.

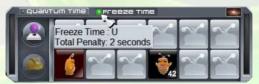

# CHECKPOINTS

Clones allows you to create user generated checkpoints by pressing the F5 key, or clicking the set checkpoint icon in the hud. You can select a slot by pressing the numbers 1 through 4 on the keyboard. Each puzzle supports 4 user checkpoints plus an auto-checkpoint, if available. You can overwrite the user checkpoints at any time. To return to one of your checkpoints, press F9, or the restore checkpoint icon, and choose the numbered save you want.

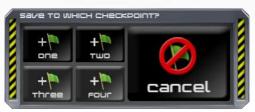

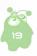

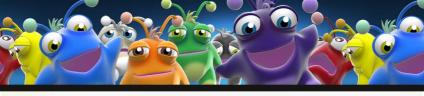

# Level Editor

#### creating Levels

You can create your own puzzles and multiplayer levels by using your creativity and the Clones level editor. It will allow you to translate your imagination into a playable landscape.

Open the Level Editor through Extras on the Main Menu

- Sculpt the terrain into any shape you wish.
- Insert any of the hazards and machines you see in the game.
- Construct complex trigger systems to spawn clones, enable start points, or open paths based on player interaction.
- Stamp overlay graphics onto the landscape.
- Dynamically reposition terrain, background images and contraptions.

Visit ClonesGame.com for the complete Level Editor Guide

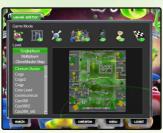

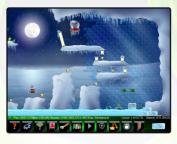

### PUBLISHING LEVELS

Share your levels with the world! Simply follow these easy steps:

- From the Extras menus click Package Creator
- You can create a puzzle pack of up to 15 levels which will display on the Clones Planet, or a multiplayer pack of unlimited levels.
- Name the package and click the Create button. The level pack file will be in your Clones\Levels\Paks folder.
- You can either email your level pack to a friend, or upload it to the ClonesGame.com website where other players can download, comment, and rate your creations.

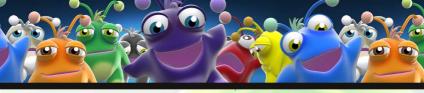

# TROUBLESHOOTING

#### CLONES RUNS BUT I GET AN ERROR

Your video card might not meet the minimum specs. Please visit ClonesGame.com and post your error message in the forums.

### I CANNOT HEAR MUSIC OR SOUND

In the options menu you can enable/disable audio and adjust the volume.

#### THE GAME RUNS SLOWLY

In the options menu you can disable background images and particle effects which may improve performance. Running the game in Fullscreen mode may also help.

### I CANNOT CONNECT TO MULTIPLAYER

You might have a firewall preventing outgoing connections. Ensure that your windows firewall is turned off.

### THE GAME LOOKS STRETCHED

In the options menu you can change the screen resolution to match your monitor. Widescreen is enabled.

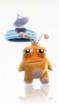

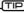

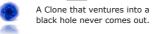

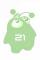

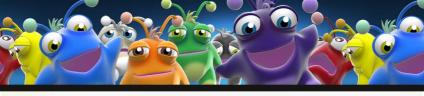

# CONTACT

### Visit our homepage:

clonesgame.com

#### Join us on our forum:

forums.clonesgame.com

### Keep updated on Clones at our blog:

clonesgame.com/blog

#### Watch Clones Game Channel videos on YouTube:

youtube.com/user/ClonesGame

#### Become a fan on Facebook:

facebook.com/pages/Clones-Game/62460349786

#### Follow Clones on Twitter @clonesgame

twitter.com/clonesgame

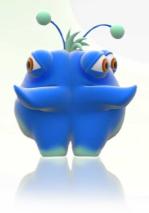

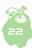

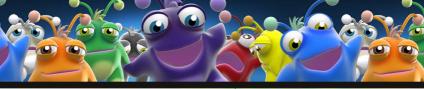

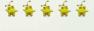

# CCEDITS \$ \$ \$ \$ \$ \$

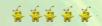

Ryan Tomko

Tom Kaminski Rvan Tomko

Tom Kaminski Rvan Tomko

Liem Nguyen

3D Artist

Cory Chatwell

Liem Nguyen

Liem Nauven Alexis Flower

Liem Nguyen

Kenley Kristofferson

Jeremy MacIntosh

Kenley Kristofferson

Eric Nordauist

Craig Kuzmich

Sean Rickner Craig Kuzmich Eric Nordquist

Tiffany Brown Alexis Flower Ryan Tomko Tom Kaminski

Derek 'Iceman' Leduc

Kevin Jones

Tiffany Brown

Cindy Chatwell Sherry Robles Ryan Tomko

Dave Anema Ranee Dong Sarah Zurawell

Jav Kraut Georg Osang

Blaine Holmes C.B. Chan Simon

Raszlo Geof Grier

Pixel Reborn Inc. NDB Studio Productions

Michael Boyd Rvan Fitzgerald John Mowat Larissa Smorang

Red River Community College

University of Manitoba IGDA Winnipea

Manitoba STEM Telefilm Canada

Richard Wavy

New Media Manitoha Fortune Cat Games Studio

Produced with the financial participation of

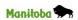

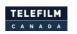

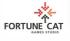

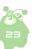

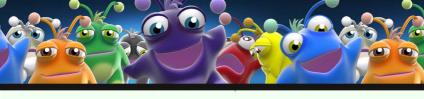

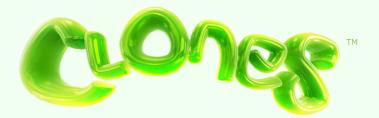

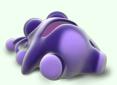

# **CLONESGAME.COM**

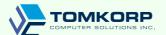

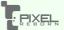